# **ТЕРАОММЕТР ТОмМ-01**

Руководство по эксплуатации

РЭ 4221-001-11034781-2003

г. Самара

# **СОДЕРЖАНИЕ**

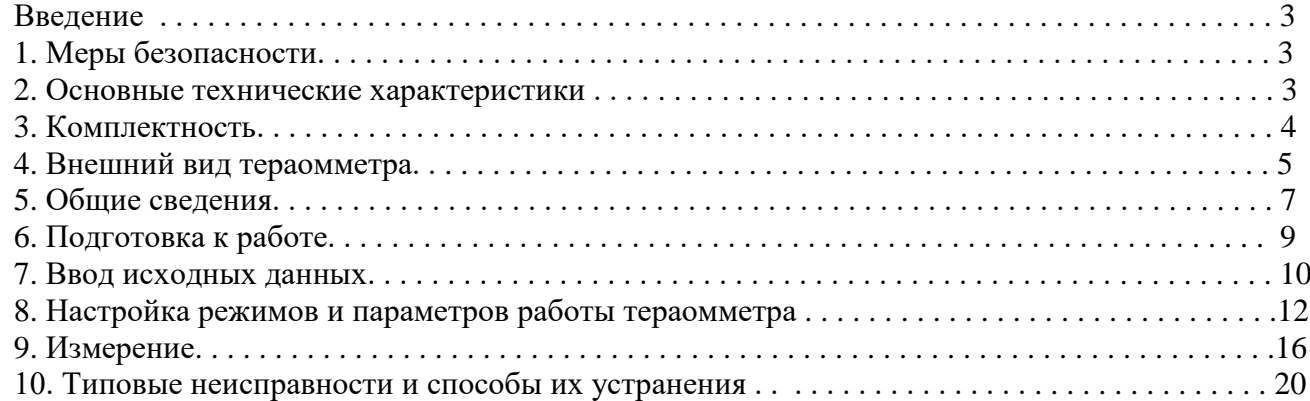

#### 3

### **ВВЕДЕНИЕ**

Настоящее руководство устанавливает порядок эксплуатации тераомметра ТОмМ-01 (в дальнейшем тераомметр). Тераомметр предназначен для измерения сопротивления высокоомных резисторов, сопротивления изоляции кабельных изделий, а также для измерения удельного (объемного и поверхностного) сопротивления образцов изоляционных материалов. Тераомметр производит пересчет измеренного значения сопротивления **к длине 1 км или одному метру и температуре 20 С**. Тераомметры ТОмМ-01, выпускаемые с 01.03.2008г., частично отличаются программным обеспечением, позволяющим более гибко производить альтернативную оценку качества (**«Годен, Брак»)** измеряемого сопротивления по задаваемому значению **«Нормы»**

Управление тераомметром осуществляется посредством **цифровой клавиатуры**, расположенной на лицевой панели, а вывод результатов измерений — на графический жидкокристаллический дисплей. Измерение сопротивлений производится при подаче на измеряемые объекты одного из постоянных напряжений **10, 100, 500 или 1000 (В)**, выбираемого оператором.

# **1. МЕРЫ БЕЗОПАСНОСТИ**

К работе с тераомметром допускаются лица, прошедшие инструктаж по безопасности труда на рабочем месте, инструктаж по технике безопасности при работе с электроустановками **напряжением до 1000 В**, имеющие квалификационную группу по технике безопасности **не ниже 3-ей**, а также **изучившие настоящее Руководство по эксплуатации**.

**ВНИМАНИЕ! БУДТЕ ОСТОРОЖНЫ!** В момент измерения сопротивления изоляции на выходные клеммы тераомметра может подаваться высокое напряжение.

Запрещается эксплуатация тераомметра:

- при повреждениях в сетевом шнуре, измерительном кабеле или в корпусе тераомметра;
- при открытой панели корпуса тераомметра.

# **2. ОСНОВНЫЕ ТЕХНИЧЕСКИЕ ХАРАКТЕРИСТИКИ**

Диапазон измеряемых значений сопротивления, Ом — **10<sup>6</sup>…10<sup>15</sup>**  $-10^6...10^{15}$ . Величина измерительного напряжения, В — **10, 100, 500, 1000**. Время измерения сопротивления изоляции, не более, сек — **30** Погрешность измерения сопротивления в диапазоне **10<sup>6</sup> – 10<sup>15</sup> Ом** при изменении температуры окружающей среды в диапазоне **10 ÷ 35 С** и относительной влажности **80 %** при температуре **25 С** указана в Таблице 1.

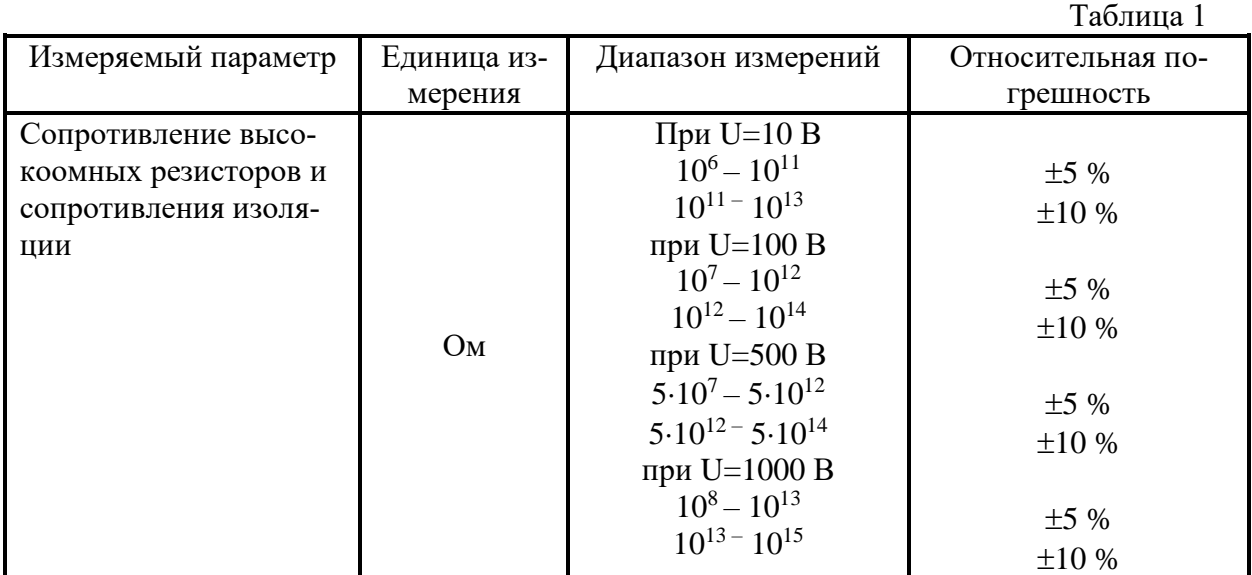

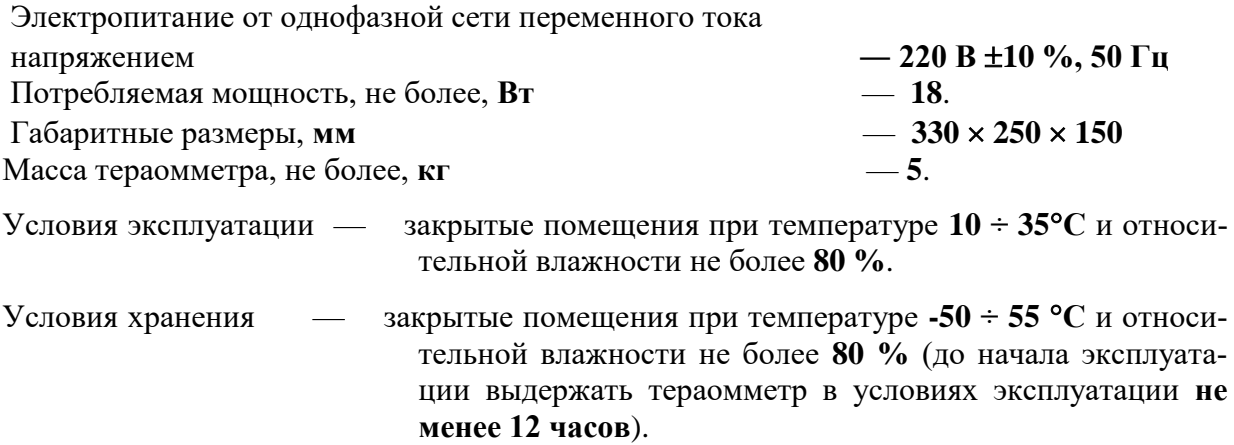

# **3. КОМПЛЕКТНОСТЬ**

Обязательный комплект поставки тераомметра указан в таблице 2

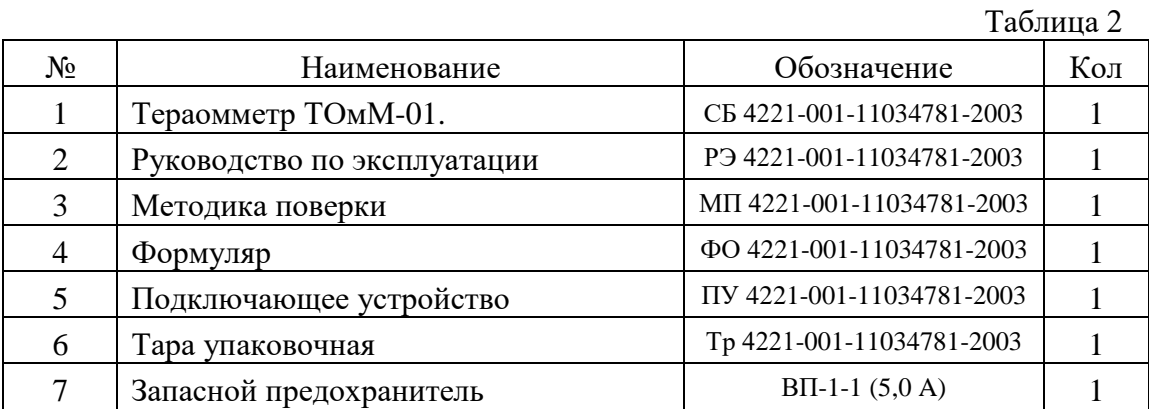

По желанию заказчика к обязательному комплекту поставки могут быть добавлены комплектующие, указанные в таблице 2.1

Таблица 2.1

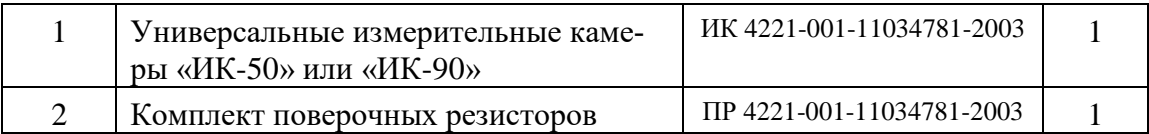

# 5 **4. ВНЕШНИЙ ВИД ТЕРАОММЕТРА**

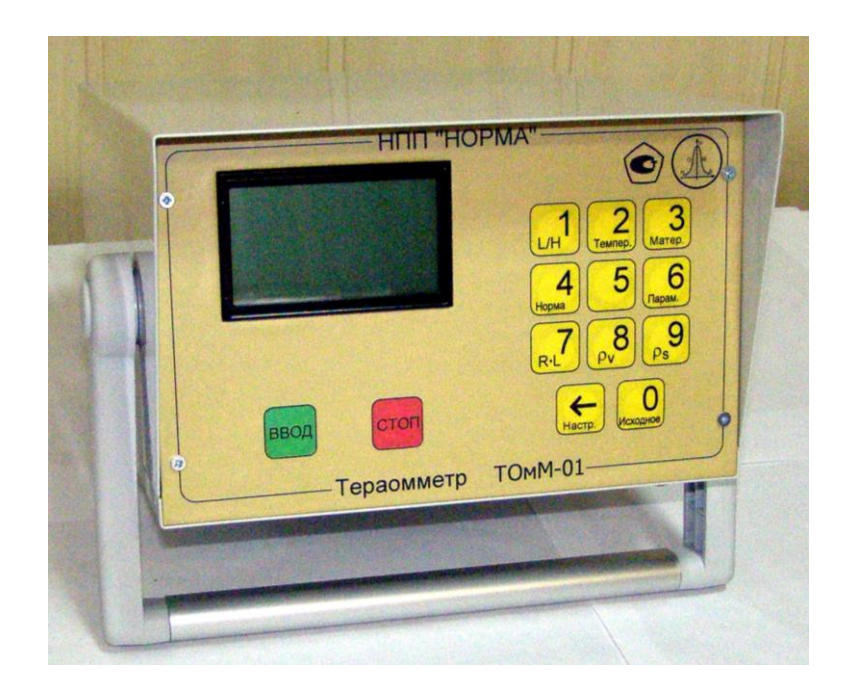

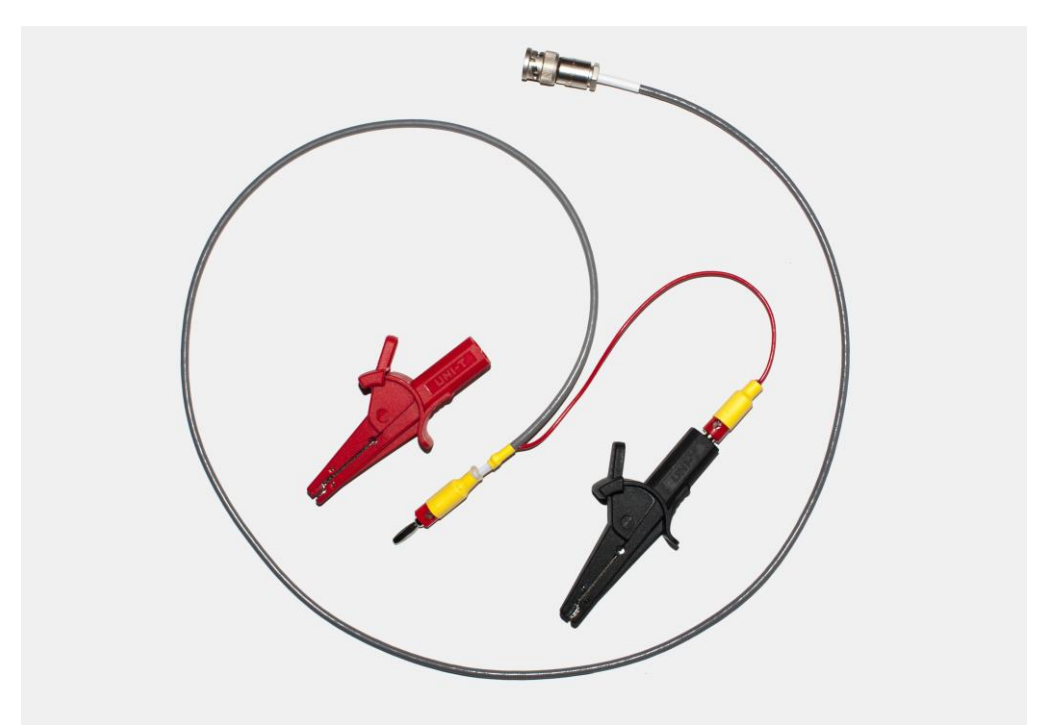

**Подключающее устройство типа щуп-зажим**

## **ЛИЦЕВАЯ ПАНЕЛЬ**

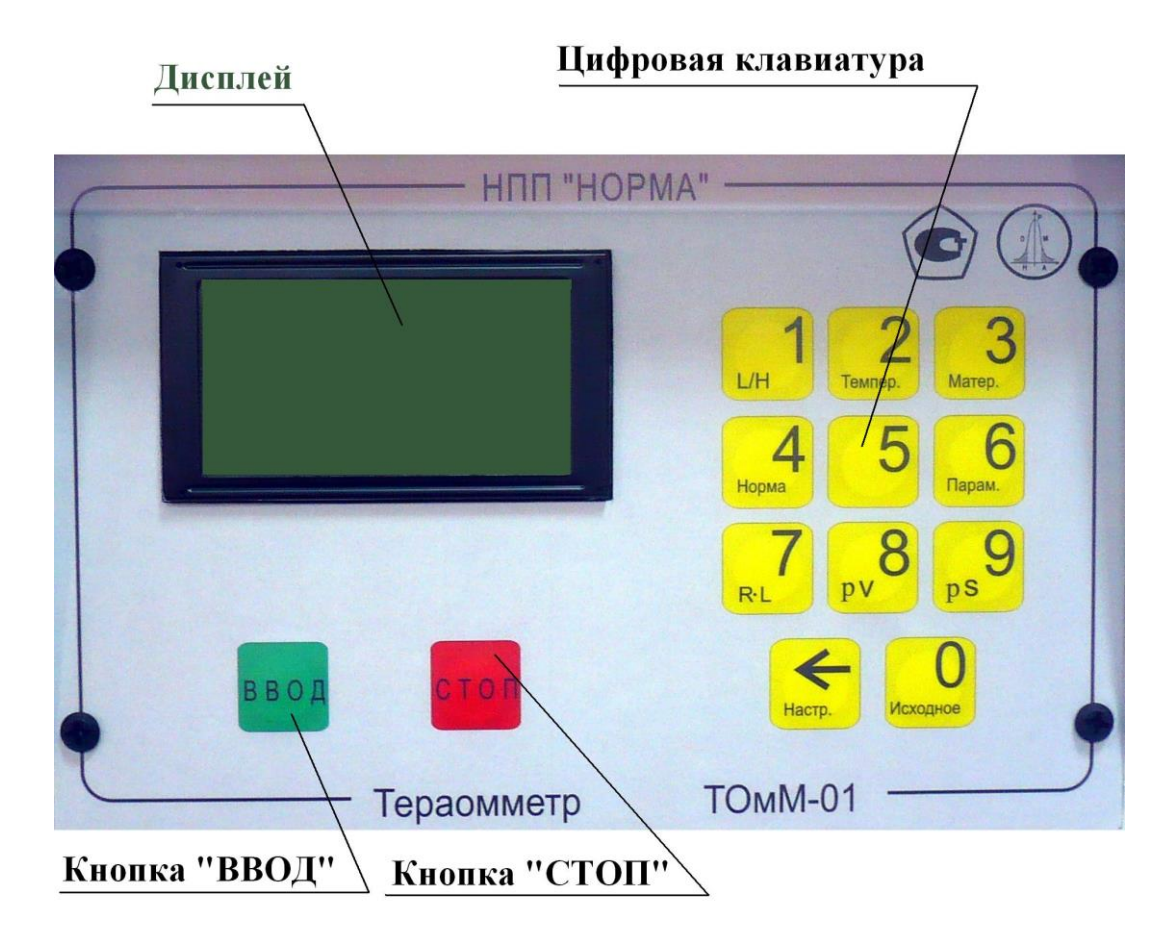

# **ЗАДНЯЯ ПАНЕЛЬ**

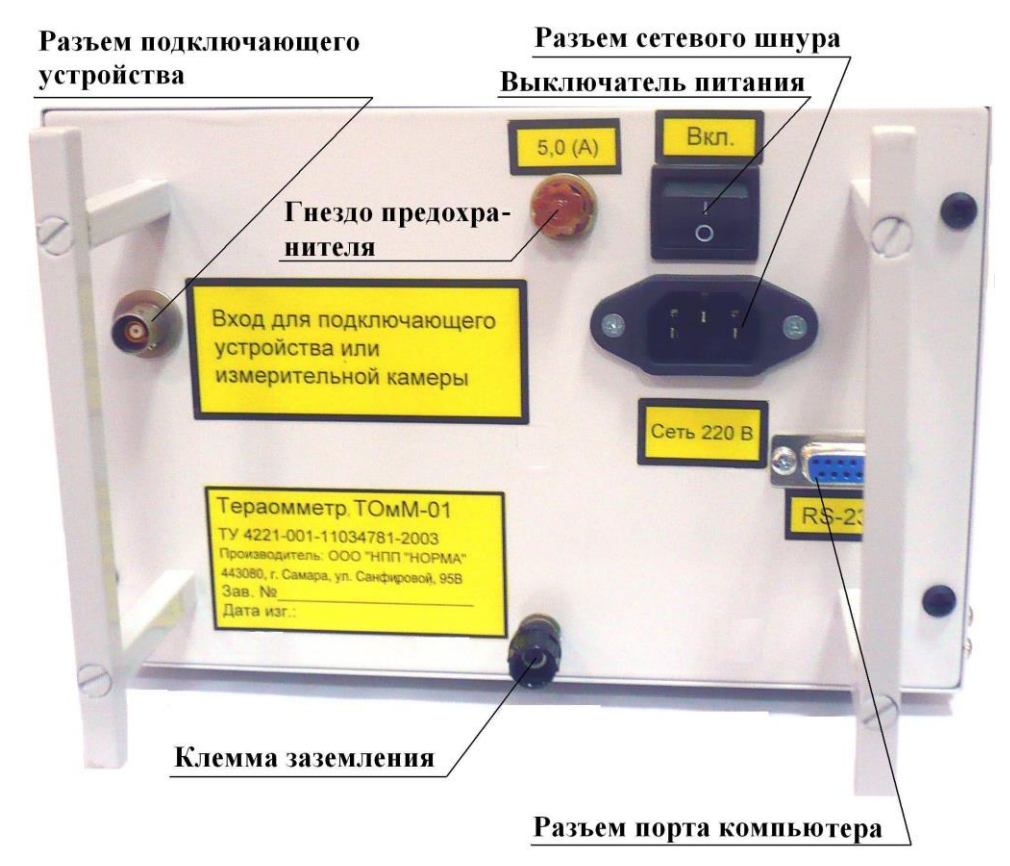

### **5. ОБЩИЕ СВЕДЕНИЯ**

Тераомметр предназначен для измерения сопротивления изоляции в диапазоне **10<sup>6</sup>…10<sup>15</sup> Ом**. Тераомметр может работать в одном из трех режимов пересчета результата измерения:

5.1. Режим **«RL»**. В этом режиме измеряется погонное сопротивление изоляции различной кабельной продукции, а также сопротивление образцовых высокоомных резисторов. В режиме **«RL»** тераомметр измеряет подключенное сопротивление и осуществляет пересчет измеренного значения сопротивления изоляции к длине кабеля **1000 м** или **1 м**. Пересчет производится по одной из формул:

1)  $R[OM-KM] = (R_{H3M}[OM] \cdot L[M])/1000;$ 

где: **R** — погонное сопротивление изоляции на километр;

**Rизм** — измеренное значение сопротивления изоляции;

**L** — длина образца в метрах.

или

2)  $R[OM \cdot M] = (R_{H3M}[OM] \cdot L[M]);$ 

где: **R** — погонное сопротивление изоляции на метр;

**Rизм** — измеренное значение сопротивления изоляции;

**L** — длина образца в метрах.

Выбор формулы производится согласно пункту 8.1.5 в меню настройки параметров измерительных электродов и размерностей единиц измерений (**клавиша** « **Парам 6»**).

Кроме того, в данном режиме тераомметр может производить сравнение измеренного значения сопротивления изоляции кабеля с установленной по ГОСТ или ТУ нормой сопротивления изоляции для испытуемого кабеля.

5.2. Режим **«V»**. В этом режиме измеряется удельное объемное сопротивление изоляционных материалов **[Омм**]. Тераомметр осуществляет расчет удельного сопротивления по формуле:

#### $\mathbf{p}$  **V**  $[\mathbf{O}$ **M** $\cdot$ **M** $]$  = (3.141592  $\cdot$  **R**<sub>H3M</sub> $[\mathbf{O}$ **M** $]$   $\cdot$  (d1[MM]  $+$  d2[MM])<sup>2</sup> ) / (16  $\cdot$  **H** [MKM]);

где: pv — удельное объемное сопро-

тивление материала;

**Rизм** — измеренное значение со-

противления изоляции;

**d1** — диаметр центрального элек-

трода в **мм**;

**d2** — диаметр электрода охранно-

го кольца в **мм**;

**H** — толщина образца материала в **мкм**.

5.3. Режим **«S»**. В этом режиме измеряется удельное поверхностное сопротивление изоляционных материалов [Ом]. Тераомметр осуществляет расчет  $\rho_S$  по формуле:

 $\text{PS}$   $[OM] = (3.141592 \cdot R_{H3M} [OM] \cdot (d1[MM] + d2[MM])) / (d2[MM] - d1[MM]);$ 

где: **<sup>S</sup>** — удельное поверхностное сопротивление материала;

**Rизм** — измеренное значение сопротивления изоляции;

**d1** — диаметр центрального электрода в **мм**;

**d2** — диаметр электрода охранного кольца в **мм**;

5.4. Во всех трех режимах тераомметр осуществляет пересчет полученного значения к температуре **20 С**. Пересчет производится по формуле:

#### $R_{20}[OM] = R_{H3M}[OM] \cdot Kt;$

где: **R<sup>20</sup>** — сопротивление при температуре **20 С**;

**Rизм** — измеренное значение сопротивления изоляции;

**t** — температура образца;

 **Kt** — температурный коэффициент сопротивления различных материалов, выбираемый по Таблице 3.

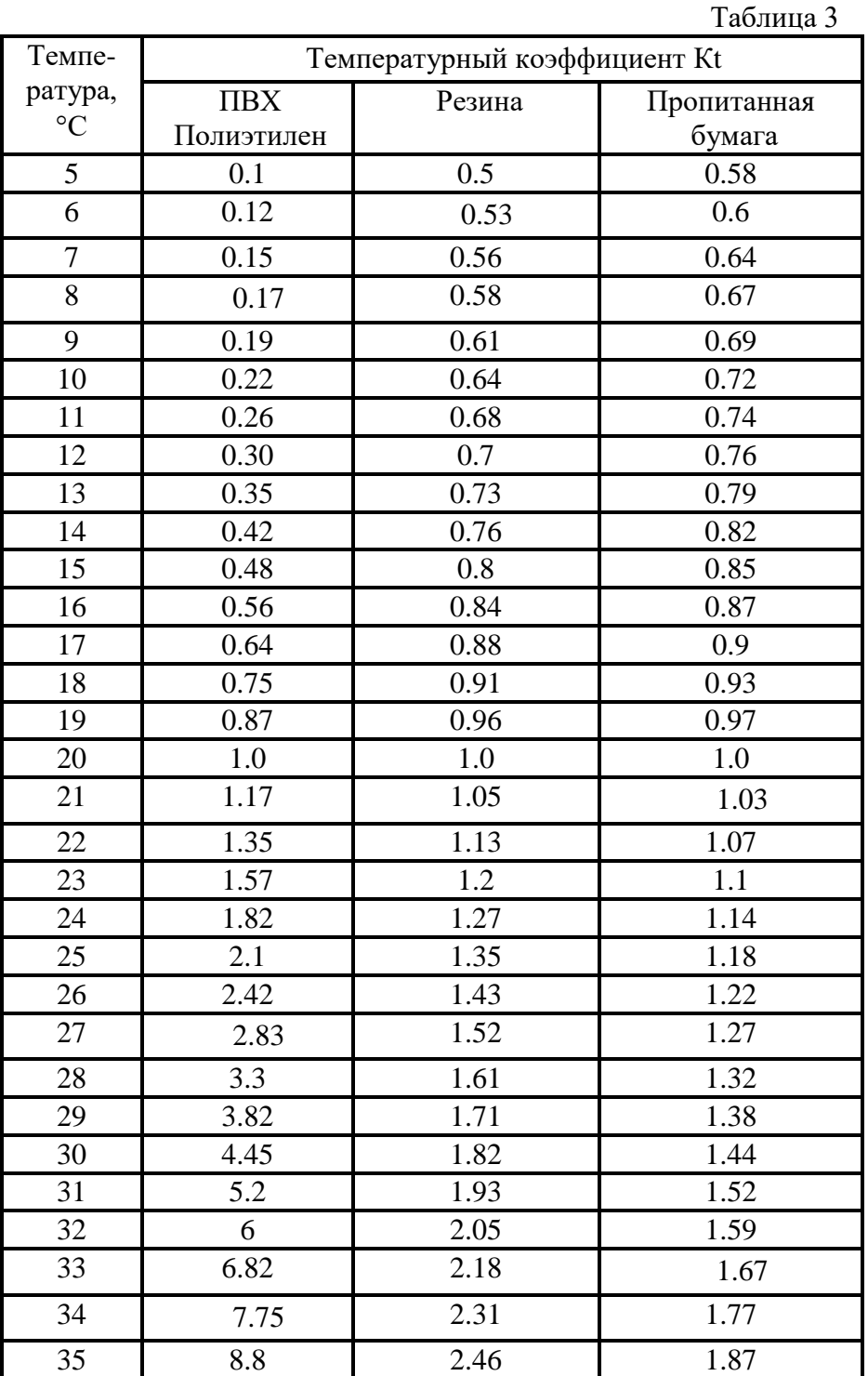

5.5. Для осуществления всех перечисленных расчетов, тераомметр обеспечивает ввод и хранение исходных данных, таких как: материал измеряемого образца (изоляции кабеля), температура окружающей среды, длина кабеля, норма на сопротивление изоляции кабеля, толщина образца изоляционного материала, диаметры электродов для измерения удельного сопротивления.

Управление тераомметром осуществляется при помощи **цифровой клавиатуры**. **Клавиши «0»…«9»**, предназначены для цифрового ввода перечисленных параметров, а также для управления режимами работы тераомметра. Дополнительные функции клавиш обозначены рядом с цифрами:

- **1 «L/H»** Ввод длины подключенного изделия или толщины измеряемого материала изоляции.
- **2 «Темпер.»** Ввод температуры окружающей среды.
- **3 «Матер.»** Выбор материала подключенного образца.
- **4 «Норма»** Ввод устанавливаемой нормы на сопротивление изоляции кабеля.
- **5 Выбор испытательного напряжения**.
- **6 «Парам.»** Включение режима ввода параметров пересчета.
- **7 «RL»** Включение режима **«RL»**.
- **8** « $\rho$ **w**» Включение режима « $\rho$ **w**».
- **9 «<sup>S</sup>»** Включение режима **«<sup>S</sup>»**.
- **0** « **Исходн.»** Приведение всех перечисленных данных к исходным значениям.
- «**Настр.»** Включение режима настроек тераомметра.

Результаты измерений, а также значения исходных данных и настроек выводятся на дисплей тераомметра.

# **6. ПОДГОТОВКА К РАБОТЕ**

6.1. Извлеките подключающее устройство и сетевой шнур.

6.2. Подключите тераомметр к сети электропитания.

**ВНИМАНИЕ! Для обеспечения заданной точности измерений убедитесь в наличии зануления в розетке электропитания. Затем подключите к разъёму на задней панели тераомметра, подключающее устройство**.

6.3. Включите питание тераомметра переключателем, установленным на задней стенке тераомметра.

- 6.4. Подключите измеряемый кабель к тераомметру, для чего:
- при измерении погонного сопротивления изоляции кабельной продукции, подключите одну или несколько жил кабеля к центральному зажиму подключающего устройства тераомметра. Подключите остальные жилы и экран кабеля к корпусному зажиму типа «крокодил» подключающего устройства;
- при измерении сопротивления высокоомного резистора, подключите один полюс резистора к центральному зажиму подключающего устройства тераомметра. Подключите второй полюс резистора к корпусному зажиму типа «крокодил» подключающего устройства;
- для подключения образцов с диаметром выводов более **8мм** необходимо в отверстие основного подключающего устройства установить дополнительное подключающее устройство, закрепив ось последнего винтом, а затем подключить к испытываемому образцу.

 6.5. Для измерения объемного **«***ρ***v»** или поверхностного **«***ρ***s»** сопротивлений изоляционных материалов на измерительных камерах руководствуйтесь разделами их Паспортов: «Порядок работы».

### **7. ВВОД ИСХОДНЫХ ДАННЫХ**

7.1. Выберите режим работы тераомметра, для чего нажмите одну из клавиш:

- **7R<sup>L</sup>** при измерении сопротивления высокоомных резисторов и погонного сопротивления изоляции кабеля;
- **8***ρ***v** при измерении удельного объемного сопротивления образцов изоляционных материалов;
- **9***ρ***s** при измерении удельного поверхностного сопротивления образцов изоляционных материалов;

При выборе одного из режимов на дисплей тераомметра выводятся соответствующие значения исходных данных, например:

В режиме « $\mathbb{R}\cdot\mathbb{L}$ »: В режиме « $\rho$ у» В режиме « $\rho$ <sub>S</sub>» 1. ТОЛЩИНА 1000 МКМ 2. ТЕМПЕРАТУРА=20 °С 3. МАТЕРИАЛ = ПВХ 5. НАПРЯЖЕНИЕ: 100 В ВВОД – ИЗМЕРЕНИЕ. 1. ДЛИНА КАБ. 1000 М 2. ТЕМПЕРАТУРА=20 °С 3. МАТЕРИАЛ = ПВХ 4. НОРМА= НЕ ЗАДАНА 5. НАПРЯЖЕНИЕ: 100 В ВВОД -- ИЗМЕРЕНИЕ. 2. ТЕМПЕРАТУРА=20 °С 3. МАТЕРИАЛ = ПВХ 5. НАПРЯЖЕНИЕ: 100 В ВВОД – ИЗМЕРЕНИЕ.

Если те или иные исходные данные **соответствуют параметрам измеряемого объекта, их оставляют без изменения, меняют только несоответствующие**.

7.2. Для ввода нового значения длины кабеля или толщины изолирующего материала, нажмите **клавишу «1L/H»**, и введите новое значение. Длина вводится **в метрах или дециметрах**, в зависимости от режима пересчета тераомметра (см. ниже), толщина вводится **в микрометрах**. Вводимое значение не может быть **выше 9999 метров (м)**, **дециметров (дм)**, **микрометров (мкм)** соответственно. Например, при вводе **длины 503 м**, следует последовательно нажать **клавиши**: **«1L/H»; «5», «0», «3», «ВВОД»**. При этом изображение на дисплее тераомметра примет вид:

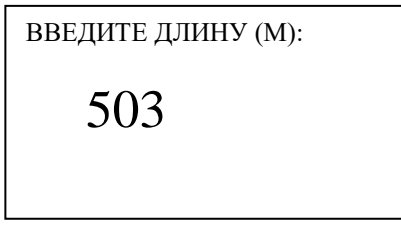

Если приведение результатов к **длине 1000 м** не требуется, то необходимо ввести значение длины кабеля **1000 м**, а в меню **«Настройка режимов** (**клавиша «← Настр.»**) в **строке 5**. **«Ед. сопр:»** установить размерность **Ом · км.** 

В случае нажатия неверной цифры при вводе данных, для её стирания нажмите **клавишу « Настр.»**. Для завершения ввода значения длины измеряемого кабеля нажмите **клавишу «ВВОД»**. В случае отказа от ввода новой длины измеряемого кабеля, нажмите **«СТОП»**.

7.3. Для ввода нового значения температуры нажмите **клавишу «2Темпер»** и введите новое значение температуры окружающей среды с точностью до **1 С**. Значение температуры должно быть в пределах от **5 С** до **35 С**. В случае ввода запредельных значений температуры тераомметр издает длинный звуковой сигнал и не принимает введенное значение.

Например, при вводе температуры **23С**, следует последовательно нажать **клавиши**: **«2Темпер», «2», «3», «ВВОД»**. При этом изображение на дисплее тераомметра примет вид:

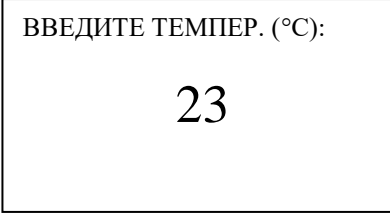

7.4. Для выбора материала изоляции, нажмите **клавишу «3Матер.»** при этом дисплей тераомметра покажет:

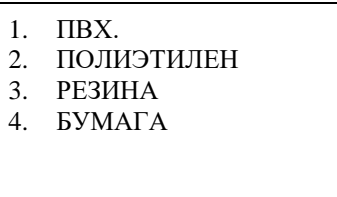

Нажмите соответствующую материалу, одну из цифровых **клавиш «1»…«4»**. В случае отказа от выбора нового материала изоляции, нажмите **клавишу «СТОП»**.

7.5. Для ввода нового значения нормы на измеряемое сопротивление изоляции, нажмите **клавишу «4Норма»**, и введите новое значение нормы с точностью **до 1 МОм**. Значение нормы не может быть **выше 49999 МОм∙км**. Например, при вводе нормы **8000 МОм**, следует последовательно нажать **клавиши**: **«4Норма»**, **«8»**, **«0»**, **«0»**, **«0»**, **«ВВОД»**. При этом дисплей тераомметра покажет:

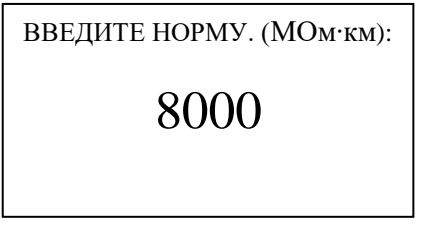

При вводе **нулевого значения нормы**, считается, что **норма не задана**. В этом случае сравнение полученного результата измерений с нормой не производится. С вводом **значения нормы** автоматически вводится и время выдержки измерительного напряжения равное **1 мин.**, если предварительно не было задано другое время в режиме **«Настройка режимов»** (см. ниже).

7.6. Нажмите **клавишу «5»** для выбора измерительного напряжения, подаваемого на образец сопротивления изоляции. При этом изображение на дисплее тераомметра примет вид:

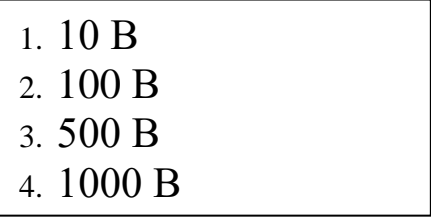

Нажмите соответствующую выбираемому напряжению одну из **клавиш «1»…«4»** для выбора напряжения. Исходя из условий наименьшей погрешности, выбор оптимального

напряжения следует производить согласно ниже приведенной диаграмме с учетом максимально допустимого напряжения измеряемого образца по его ТУ:

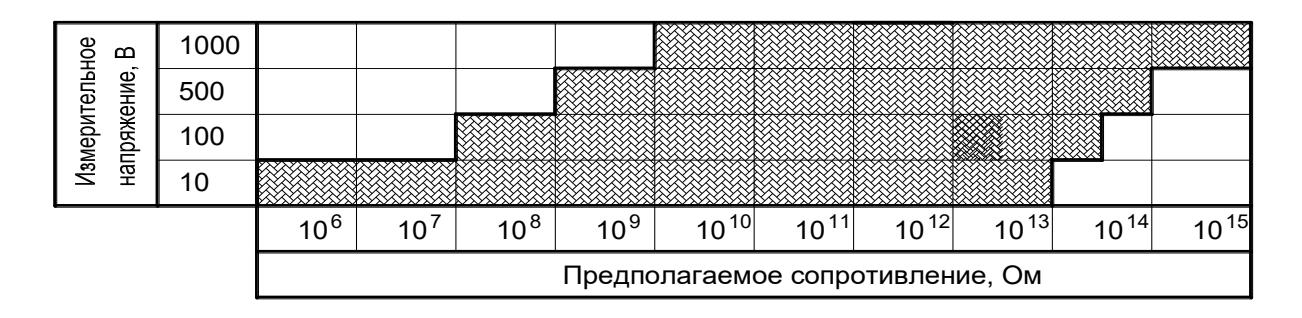

7.7. Все введенные параметры работы тераомметра сохраняются сколь угодно долго независимо от его включенного или выключенного состояния.

# 8. НАСТРОЙКА РЕЖИМОВ И ПАРАМЕТРОВ РАБОТЫ ТЕРАОМ-**METPA**

8.1. Настройка режимов и параметров работы тераомметра производится, как правило, предварительно перед измерениями сопротивлений изоляции конкретных изделий. Вход в меню «Настройка режимов» производится нажатием клавиши «-Настр.». При этом изображение на экране тераомметра будет иметь вид:

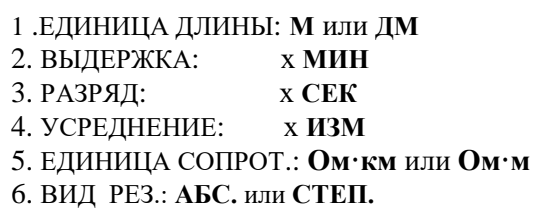

где: х -конкретные числовые значения, которые при необходимости нужно изменить.

8.1.1. Нажмите клавишу «1» данного меню для выбора единиц вводимой длины кабеля. Длина кабеля вводится либо в метрах (м), либо в дециметрах (дм). Указанные единицы сменяют друг друга при каждом нажатии клавиши «1».

8.1.2. Нажав клавишу «2» «Выдержка: х МИН» экран покажет:

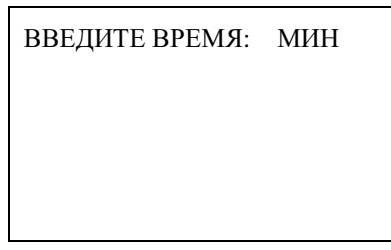

Вводимое время выдержки - это время, которое требуется для предварительной выдержки под измерительным напряжением (10В, 100В, 500В или 1000В) измеряемой цепи перед началом измерения ее сопротивления изоляции.

Согласно ГОСТ 3345-76 «Кабели, про- вода и шнуры. Методы определения сопротивления изоляции» это время должно быть не менее 1мин., но не более 5 мин.

Установив нужное время клавишами « $0 \div 9$ », например, 2 мин экран покажет:

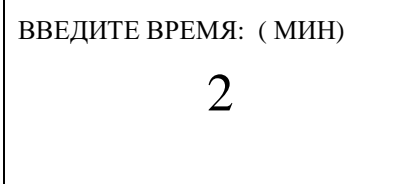

Последующим нажатием клавиши «ВВОД» экран тераомметра покажет:

1. ЕДИНИЦА ДЛИНЫ: М или ДМ 2. ВЫДЕРЖКА:  $2<sub>MHH</sub>$ 3. РАЗРЯД:  $x$  CEK 4. УСРЕДНЕНИЕ: х ИЗМ 5. ЕД. СОПРОТ: Ом · км или Ом · м 6. ВИД РЕЗ.: АБС. или СТЕП.

8.1.3. Аналогичным порядком действий после нажатия клавиш «3» и «4» данного меню с последующим вводом соответствующих числовых значений и клавиши «ВВОД» записываются соответственно время разряда измеряемой цепи по окончании измерения, и количество измерений для получения усредненного результата, который будет выведен на экран тераомметра.

При этом время разряда измеренной цепи ГОСТом 3345-76 не оговаривается. Оно выбирается из соображения техники безопасности, и устанавливается в пределах, 0÷60 сек. В данном случае по окончании измерения экран тераомметра покажет, например:

НАПРЯЖЕНИЕ =  $100 B$ 9.23E3 - Измеренное значение.  $MOM \cdot M$ - Обратно отсчитываемое, ус-07 РАЗРЯД: тановленное время разряда измеренной цепи ПОД напряжением 100В.

8.1.4. Нажатием клавиши «4» данного меню вводится количество измерений для усреднения в пределах 0÷99. Например, при задании пяти результатов измерений экран тераомметра покажет:

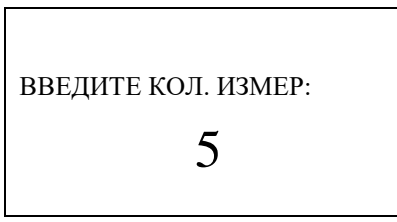

При вводе **нулевого количества изме- рений** производятся измерения в непрерывном режиме, каждый результат которых выводится на экран тераомметра.

При вводе **единичного количества измерений** производится одиночное измерение с выводом результата на экран.

При вводе **от 2 и выше измерений** производится одиночный цикл усреднения согласно заданному количеству измерений, и полученный результат выводится на экран.

8.1.5. Нажмите **клавишу «5»** данного меню для ввода размерности приведенных к длине значений сопротивления изоляции, которые могут быть в виде **Ом · км** или **Ом · м**. Эти размерности сменяют друг друга при каждом нажатии **клавиши «5»** данного меню.

8.1.6. Нажмите **клавишу «6»** данного меню для выбора способа отображения результатов измерений. Результаты измерений отображаются либо в абсолютных значениях «**АБС.**», например (**10,1 ТОм** или **993 ГОм** или **45,4 МОм**), либо в виде **X EY МОм «СТЕП.»,** где X – значение, Y – степень числа 10. Указанные способы отображения результата сменяют друг друга при каждом нажатии **клавиши «1».** В данном руководстве в качестве примера отображения результатов берется способ отображения **X EY МОм**.

8.2. Нажмите **клавишу «6Парам.»** для перехода к меню настройки параметров измерительных электродов при измерении **«***ρ***v»** и **«***ρ***s».** При этом изображение на экране тераомметра будет иметь вид, например:

> 1. ДИАМ. ВНУТ. = **50 ММ** 2. ДИАМ. ВНЕШ. = **54 ММ** 3. КОРР. ТОКОВ УТЕЧКИ

8.2.1. Нажмите **клавишу «1»** данного меню для ввода значения диаметра внутреннего электрода, при помощи которого производится измерение удельного сопротивления образцов изоляционных материалов. Наберите на клавиатуре диаметр электрода в миллиметрах. При этом изображение на экране тераомметра будет иметь вид, например:

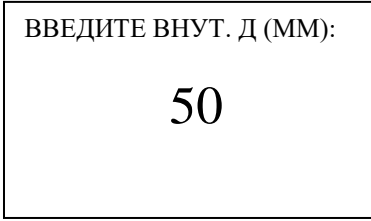

При вводе **нулевого значения** пересчет результатов к удельному сопротивлению производиться не будет.

8.2.2. Нажмите **клавишу «2»** данного меню для ввода значения внешнего диаметра охранного электрода, при помощи которого производится измерение удельного сопротивления образцов изоляционных материалов. Наберите внешний диаметр охранного электрода в миллиметрах. При этом изображение на экране Тераомметра будет иметь вид, например:

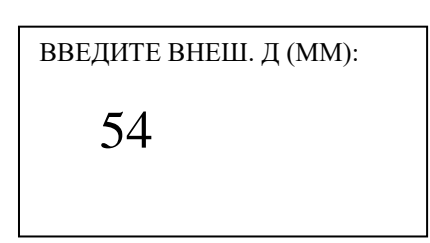

При вводе **нулевого значения** пересчет результатов к удельному сопротивлению производиться не будет.

8.2.3. При измерении удельных поверхностного **«***ρ***s»** или объемного **«***ρ***v»** сопротивлений, а так же высоких значений сопротивления изоляции и резисторов, а именно на напряжениях:

 $-10 B \ge 10^{12}$  Om  $-100 B$  >  $10^{13}$  O<sub>M</sub>  $-$  500, 1000 B  $\geq 10^{14}$  Om

необходимо **не реже одного раза за 8 часов работы тераомметра** произвести автоматическую коррекцию токов утечки тераомметра. При этом, если используется основное подключающее устройство, то к нему не должны быть подключены какие-либо измеряемые образцы или кабели. Если используется измерительная камера, то ее электроды необходимо установить таким образом, что бы между ними образовался воздушный зазор (см. Руководство по эксплуатации на измерительную камеру).

После чего в меню настройки **«Параметры тераомметра»** нажмите **клавишу «3»**. При этом изображение на экране тераомметра, при ранее установленном напряжении, например, **1000В**, примет вид:

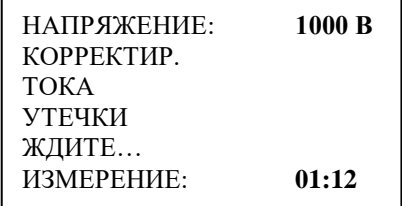

Автоматическая коррекция тока утечки может продолжаться **до 5 минут,** по окончании которой тераомметр выдает прерывистый звуковой сигнал, и экран покажет:

КОРРЕКЦИЯ ЗАВЕРШЕНА

После чего тераомметр возвращается в режим настройки параметров.

Если в процессе коррекции токов утечки тераомметра выдаст непрерывный звуковой сигнал, а экран тераомметра покажет:

КОРР. НЕ ЗАВЕРШЕНА

то необходимо еще раз повторить коррекцию тока утечки. Для чего, выключить и включить тумблер питания тераомметра и снова последовательно нажать клавиши: « < Настр.» и «З». При этом если повторная коррекция приведет к такому же результату, то это говорит о неисправности тераомметра, о чем следует сообщить разработчику.

Коррекция токов утечки не производится при измерении сопротивлений, значения которых, ниже оговоренных в пункте 8.2.3. Однако отрицательный результат коррекции является подтверждением неисправной работы тераомметра при измерении высоких значений сопротивлений изоляции.

### Все введенные параметры работы тераомметра сохраняются сколь угодно долго, и после выключения питания тераомметра.

8.3. Оператор имеет возможность присвоить всем параметрам тераомметра начальные значения. Для этого нужно нажать клавишу «Оисходн.». При этом все параметры автоматически принимают, например, следующие исходно заданные значения:

- длина кабеля: 1000 м;
- толщина образца: 1000 мкм;
- температура:  $20 °C$ ;
- материал:  $\Pi B X$ ;
- норма: не задана;
- напряжение: 100 В;
- выдержка: 1 мин;
- разряд: 10 сек;
- усреднение:  $0$ ;
- диаметр внутренний: 50 мм;
- диаметр внешний: 54 мм;
- единицы длины кабеля: км;
- единицы приведенного погонного сопротивления изоляции кабеля: Ом-км.

### 9. ИЗМЕРЕНИЕ

9.1. После завершения необходимой настройки режимов и параметров работы тераомметра (пункт 7 «Руководства по эксплуатации») следует измеряемый объект подключить к тераомметру и нажать клавишу «ВВОД» для выполнения измерений. Изображение на экране тераомметра первоначально примет вид, например:

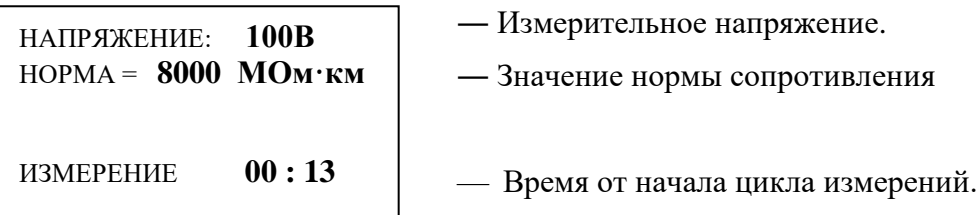

По завершении цикла измерения экран покажет, например:

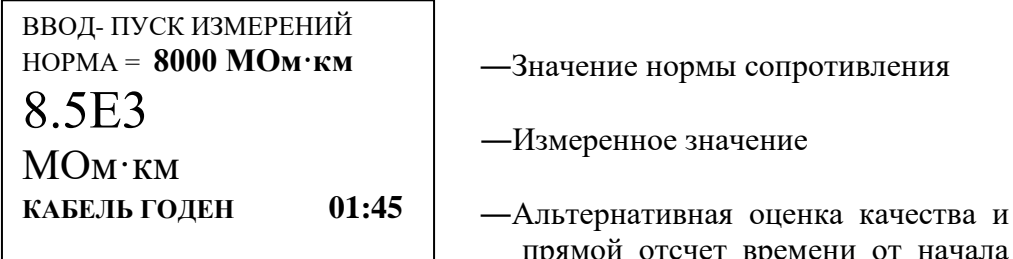

цикла измерения.

#### 9.2. Дополнительная информация в режиме измерений

9.2.1. Когда норма не задана и задано количество измерений в усреднении результата в нижней строке экрана тераомметра выводится информация о количестве измерений в усредненном результате и времени, истекшем от начала цикла измерений с точностью до секунды.

9.2.2. Измерения могут производиться на одном из 4-х измерительных напряжениях 10, 100, 500 и 1000 (В), различающихся по чувствительности. В случае если измеряемое сопротивление слишком мало и не может быть измерено, на экран выводится результат «0 MOм». При этом после **пяти** повторяющихся результатах «0 **MOM**» дальнейшие измерения прекращаются, и измерительное напряжение снимается с измеряемого объекта.

В случае, если измеряемое сопротивление слишком велико, и не может быть измерено, на экран выводится результат: на напряжении 10 В - «>9.99Е6 МОм», на напряжении 100В — «>9.99Е7 МОм», на напряжениях 500В и 1000В - «>9.99Е8 МОм».

- 9.2.3. Если «НОРМА = НЕ ЗАЛАНА» то:
- при заданном времени выдержки измерительного напряжения на измеряемом объекте (пункт 8.1.2) измерения начнутся по его окончании;
- при незаданном времени выдержки измерительного напряжения измерения начинаются сразу после нажатия клавиши «ВВОД» (пункт 9. «ИЗМЕРЕНИЕ»).

При этом как в том, так и в другом случае, если задано усреднение «0» - измерения производятся непрерывно, если усреднение задано «1» - измерения будут одиночными.

9.2.4. Если «**НОРМА** = ЗАДАНА», то должно быть задано и время выдержки измерительного напряжения на измеряемом объекте. Если же время выдержки не задано, то оно в данном случае автоматически задается равным 1мин. При этом измерения будут непрерывными вне зависимости от заданного значения усреднения и начнутся одновременно с началом отсчета заданного времени выдержки.

Если при этом измеренное значение сопротивления сравняется или превысит значение заданной нормы до окончания заданного времени выдержки, то тераомметр издает прерывистый звуковой сигнал, прекращает измерение, снимает измерительное напряжение, выводит на экран результат последнего измерения, сообщает «КАБЕЛЬ ГОДЕН» и показывает время, в течение которого значение измеряемого сопротивления достигло заданной нормы.

Если измеренное значение сопротивления за заданное время выдержки не достигнет значения установленной нормы, то тераомметр, так же издает прерывистый звуковой сигнал, прекращает измерения, снимает измерительное напряжение, выводит на экран результат последнего измерения, сообщает «БРАК ИЗОЛЯЦИИ».

Как указывалось в пункте 8.1.2 время выдержки согласно ГОСТ 3345-76 должно быть задано не менее 1 мин, но не более 5 мин.

Одновременно со временем выдержки необходимо задавать и время разряда измеряемого объекта, которое по завершении цикла измерений отсчитывается на экране тераомметра в обратном порядке. При этом все клавиши тераомметра блокируются.

9.2.5. Любые перечисленные виды изме- рений завершаются нажатием **клавиши «СТОП»**, при этом после первого её нажатия открывается меню выбранного режима измерений, а при повторном её нажатии выводится повторно результат последнего измерения. При этом после первого нажатия **клавиши «СТОП»** имеется возможность осуществить пересчет этого результата к другим значениям длины и температуры измеряемого объекта.

9.2.6. Если измеряемая цепь замкнута или на ней имеется напряжение, то при измерении сопротивления изоляции тераомметр производит измерение и выводит на экран одно из двух сообщений:

#### **― «ЦЕПЬ ПОД НАПРЯЖЕНИЕМ»;**

#### **―«ЦЕПЬ ЗАМКНУТА ИЛИ ПОД НАПРЯЖЕНИЕМ».**

Время данного цикла контроля **не более 5 сек.**

В этом случае необходимо **выключить тераомметр, отключить его от измеряемой цепи, исключить в ней замыкание или снять имеющееся на ней напряжение путем ее замыкания или заземления.**

При измерении сопротивления изоляции жил кабелей, в заводских условиях, подобная ситуация возникает всякий раз, когда измеряемый кабель предварительно был испытан на электрическую прочность, а по окончании этих испытаний все его цепи не соединялись друг с другом и не заземлялись на достаточное время (**не менее 2 часов**).

В Таблице 4 представлен сводный перечень режимов работы тераомметра, включая операции ввода всех параметров, которые описаны в Руководстве по эксплуатации (РЭ).

В колонках данной таблицы указаны:

В колонке **2** – название режимов и соответствующие им пункты РЭ;

 В колонке **3** – функционально обозначенные клавиши этих режимов, нажатием которых на дисплее раскрывается меню данного режима;

 В колонке **4** – указаны цифровые клавиши, нажатие которых позволяет вводить закрепленный за ним тот или иной параметр, с соответствующей размерностью, указанный в колонке **5**;

 В колонке **6** – указаны цифровые клавиши, нажатием которых вводятся числовые значения вводимого параметра. Количество символов « **Х** » указывает на максимальную десятичную разрядность вводимых значений.

Конкретные цифры в колонке **6** определяют:

 ― порядковый номер, выбираемых из колонки **5** материала и величины измерительного напряжения;

 ― выбор единиц длины **(метры –м или дециметры – дм)** и единиц измеряемого сопротивления изоляции, приведенного к длине **(Ом · км** или **Ом · м)**, при этом эти единицы сменяют друг друга при каждом нажатии соответствующих **клавиш «1» и «5»**.

 В колонке **7** – указана **клавиша «ВВОД»**, нажатием которой завершается ввод данных по вводимому параметру, а так же в режиме измерения производится запуск цикла измерения.

Режим **«Параметры тераомметра»**, клавиша **«6 парам.»** и режим **«Настройка режимов», клавиша « ← Настр.»** являются общими для режимов ввода исходных данных: **«R·L», «***ρ***v»** и **«***ρ***s»**. Поэтому первоначально, при необходимости, вводятся данные по этим общим параметрам, затем выбирается тот или иной режим ввода исходных данных (**«R·L»** или **«***ρ***v»** или **«***ρ***s»**) по завершении которого переходят к измерениям сопротивления изоляции подключенного к тераомметру измеряемого объекта.

Если введенные данные не будут меняться, то для измерения сопротивления изоляции следующего подключенного измеряемого объекта оператор должен:

― нажать **клавишу «СТОП»** для открытия меню выбранного режима: **«R·L»** или **«***ρ***v»** или **«***ρ***s»;**

- при желании нажать еще раз кла- вишу «СТОП» и повторно вывести на экран результат измерения, приведенный к новой введенной длине и температуре;
- нажать клавишу «ВВОД» и произвести следующее измерение.

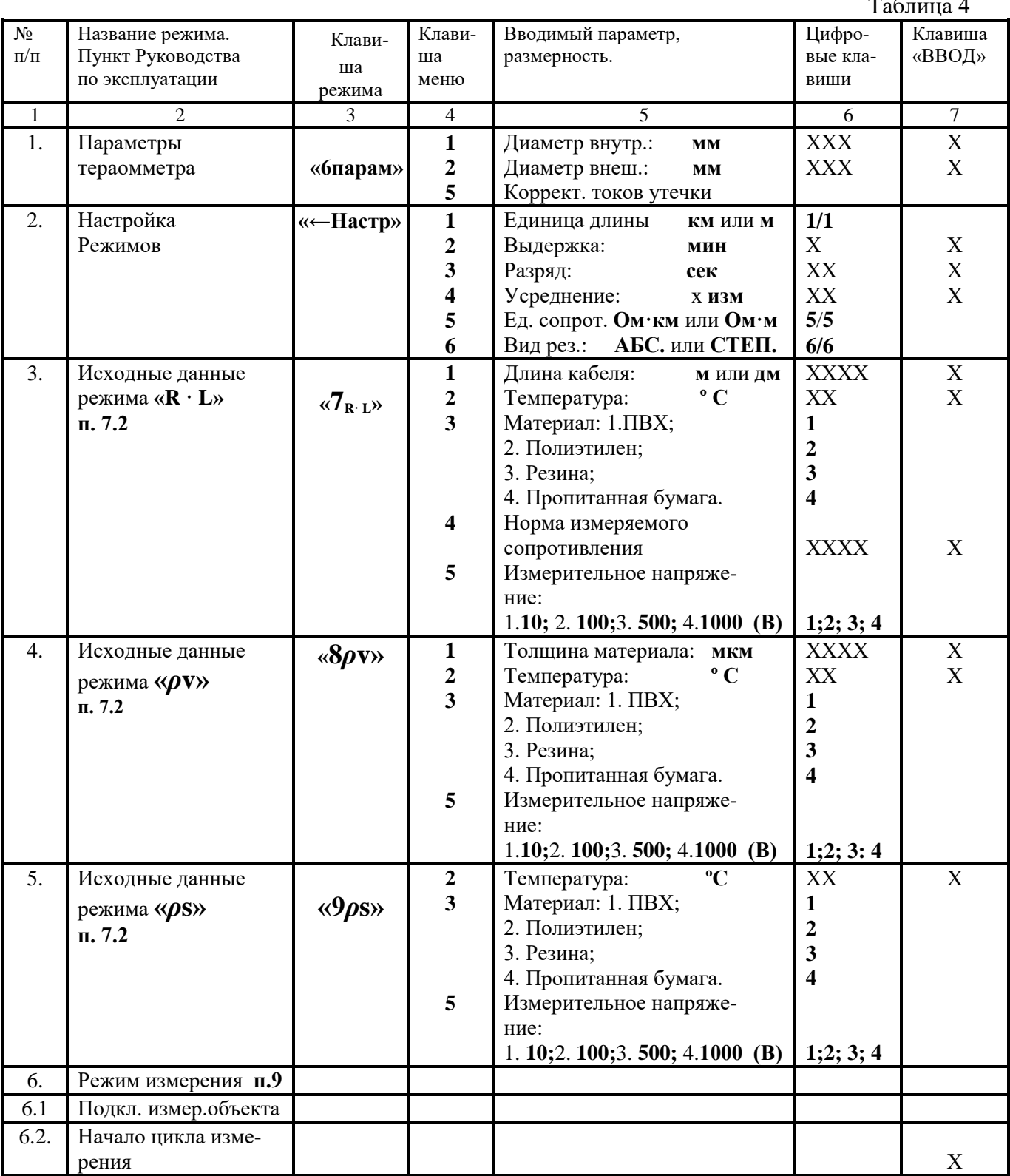

### Перечень режимов работы тераомметра ТОмМ-01

Как видно из описания таблицы сводных режимов работы тераомметра в ней сконцентрирована вся информация по процедурам ввода и запуска измерений тераомметра с учетом последовательности выполнения необходимых операций.

Поэтому после внимательного прочтения «Руководства по эксплуатации» следует детально ознакомиться с данной таблицей и ее описанием, что позволит в кратчайшее время приобрести необходимый навык и работать с тераомметром самостоятельно без помощи РЭ и данной таблицы.

Примечания:

#### 1.Нажатие **клавиши «СТОП»:**

- **–** стирает строку последних вводимых данных;
- по завершению цикла измерений первое нажатие **клавиши «СТОП»** стирает с экрана результат измерения и открывает меню выбранных исходных данных;
- второе нажатие **клавиши «СТОП»** возвращает на экран результат измерения с учетом новой длины и температуры.
- 2. Нажатие **клавиши « ← Настр.»** стирает последний символ вводимых данных.

### **ВНИМАНИЕ! Категорически запрещается:**

- **― измерять кабели предварительно прошедшие испытания на электрическую прочность изоляции без последующего гарантированного замыкания их жил на шину заземления в течение не менее 2 часов;**
- ― **производить во время измерения какие-либо манипуляции с измерительным кабелем тераомметра и измеряемым объектом до погасания надписи на дисплее сообщения «НАПРЯЖЕНИЕ».**

# **10. ТИПОВЫЕ НЕИСПРАВНОСТИ И СПОСОБЫ ИХ УСТРАНЕНИЯ**

10.1. Во время проведения измерений показания тераомметра имеют значительный разброс.

Устранение: убедитесь в том, что электропитание тераомметра подается через розетку с защитным занулением, что во время измерений не производится перемещений или дру-

гих воздействий на измеряемый образец и измерительный кабель.

Также возможно использование следующей схемы экранирования:

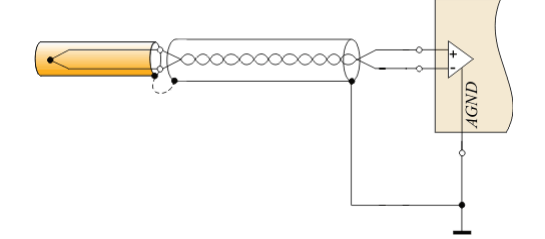

 10.2. Показания тераомметра значительно ниже реальных значений измеряемого сопротивления.

Устранение: убедитесь в чистоте подключающего устройства и измеряемого образца. При наличии загрязнений, удалите их при помощи спирта.

10.3.Тераомметр не включается.

Устранение: проверьте целостность сетевого шнура и вилки, а также плавкого предохранителя, и при необходимости замените его.